## **Kuvakkeiden järjestely**

Järjestelemällä iPadin näkymää saat siitä siistimmän ja löydät ohjelmat helpommin.

**1.**

Painamalla jotain työpöydän kuvaketta muutaman sekunnin niin ikonit lähtevät "heilumaan"

Nyt niitä voi siirrellä mielensä mukaan. Saat siirrettyä kuvakkeen seuraavalle sivulle pitämällä sitä hetken aikaa sivun reunalla. Siirtämällä kuvakkeen toisen kuvakkeen päälle voit muodostaa kansioita. Aivan kaikkia kuvakkeita ei voi kuitenkaan siirtää kansihoihin.

Voit ryhmitellä tietyntyyppiset ohjelmat omiin kansioihinsa ja nimetä kansiot mielesi mukaan.

esim.

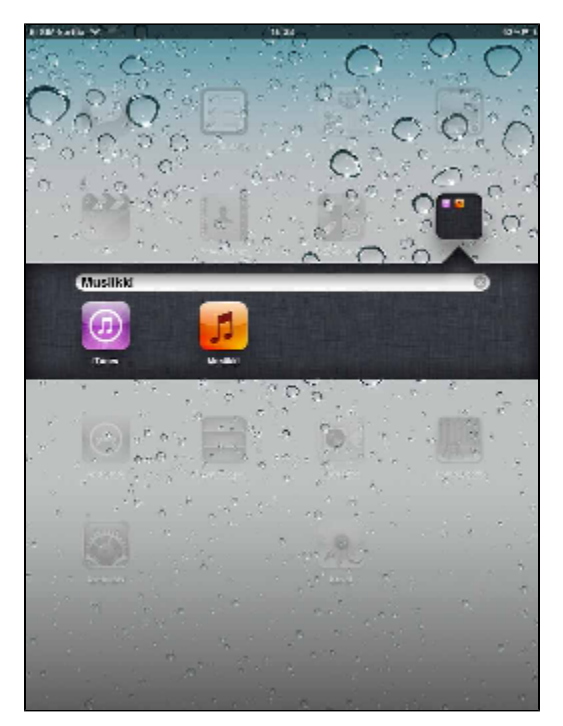

## **2.**

Kannattaa siirtää eniten käytetyt ohjelmat alapalkkiin, jolloin ne näkyvät joka sivulla.

esim.

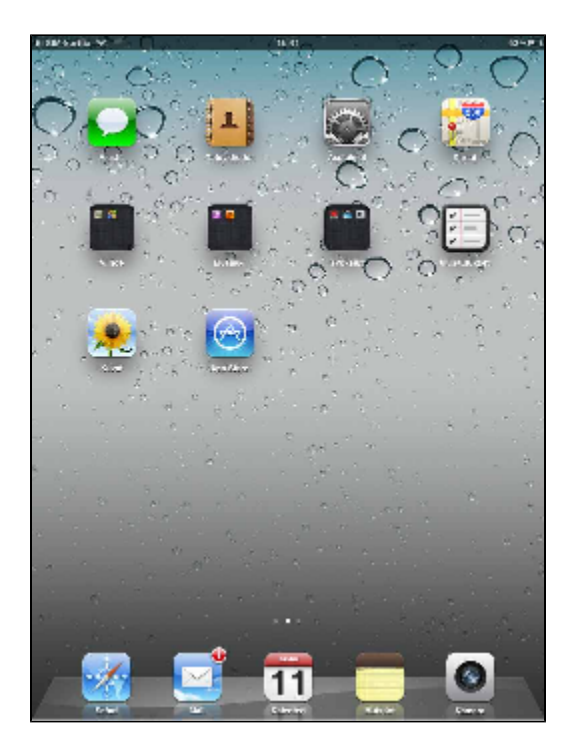

**[Seuraava vaihe \(App Store\)](https://wiki.metropolia.fi/pages/viewpage.action?pageId=58556990)**

[Arrange Icons](https://wiki.metropolia.fi/display/itservices/Arrange+Icons)